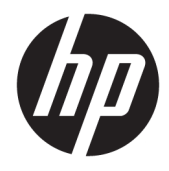

# Guia do usuário do HP DreamColor Assistant

#### **RESUMO**

Este guia fornece informações sobre o gerenciamento de predefinições de cores, calibração da tela e uso de instrumentos de medição externos usando o software HP DreamColor Assistant.

© Copyright 2020 HP Development Company, L.P.

Software de computador confidencial. Licença válida da HP necessária para posse, utilização ou cópia. Consistente com o FAR 12.211 e 12.212, o Software de Computador Comercial, a Documentação de Software de Computador e os Dados Técnicos para Itens Comerciais estão licenciados para o Governo dos EUA sob a licença comercial do vendedor.

As informações contidas neste documento estão sujeitas a alterações sem aviso prévio. As únicas garantias para produtos e serviços da HP são aquelas estabelecidas nas declarações expressas de garantia que os acompanham. Nada contido neste documento deve ser interpretado como garantia adicional. A HP não se responsabilizará por omissões ou erros técnicos ou editoriais aqui contidos.

Primeira edição: setembro de 2020

Número de peça do documento: L68560-201

# **Conteúdo**

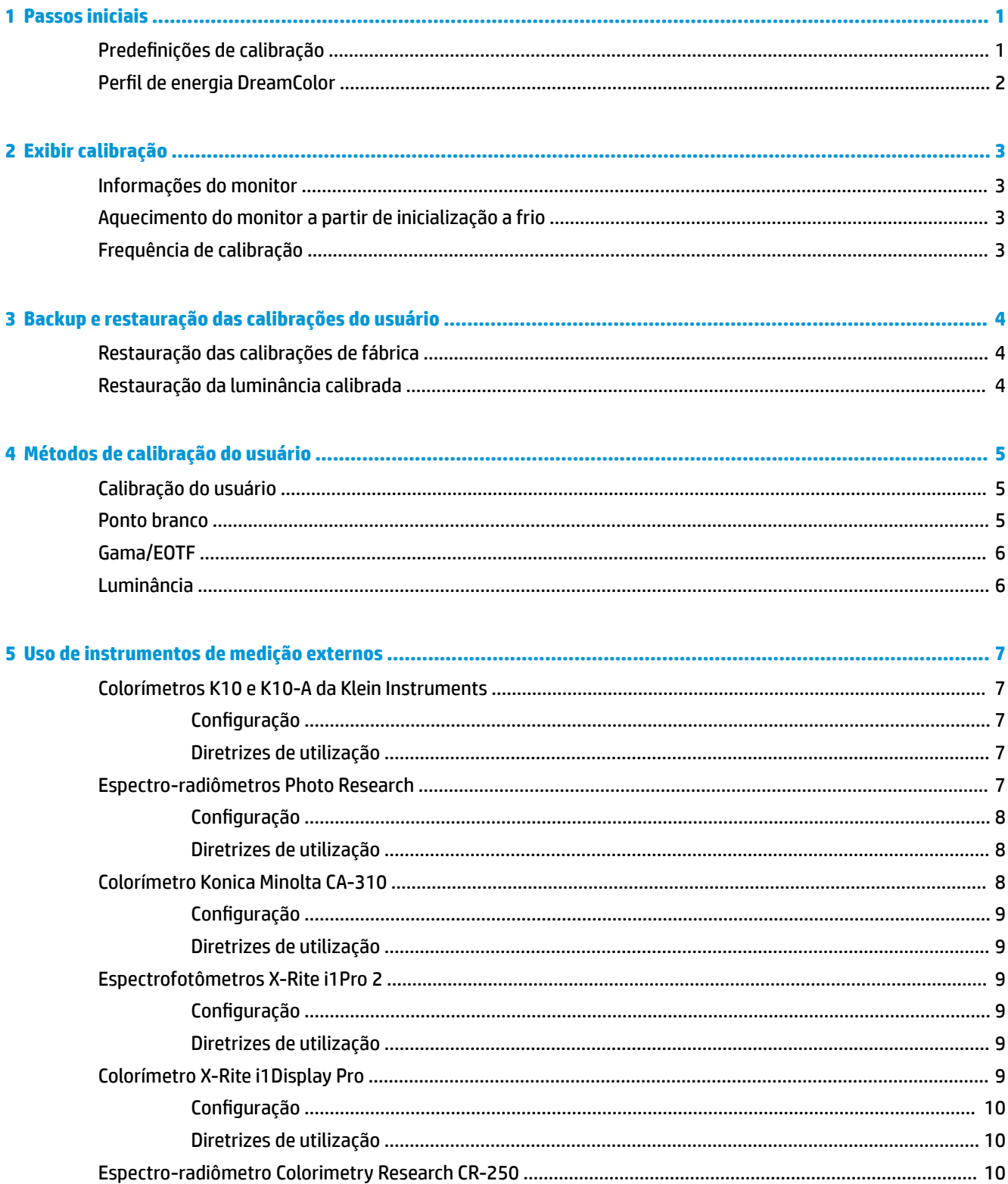

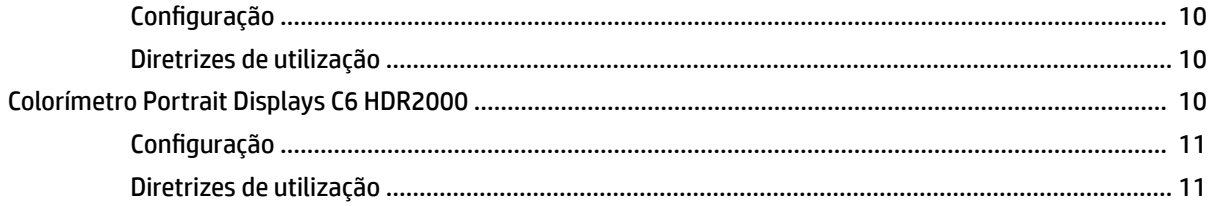

# <span id="page-4-0"></span>**1 Passos iniciais**

Este aplicativo permite a você gerenciar predefinições de cores, calibrar e personalizar as configurações das telas DreamColor.

# **Predefinições de calibração**

As cores do monitor são calibradas na fábrica com seis predefinições de cores calibradas, projetadas para fornecer configurações padrão para uma grande variedade de fluxos de trabalho e situações de uso. Todas as predefinições podem ser redefinidas e calibradas para atender exigências específicas. As seguintes predefinições são incluídas:

- AdobeRGB: Esse formato de gama ampla oferece uma ampla variedade de tons verdes, em comparação com sRGB.
- sRGB: Essa é a gama padrão para o Windows e para a Internet.
- **BT.709**: Essa predefinição está em conformidade com o padrão ITU para produção e transmissão de televisão de alta definição.
- **DCI P3**: Essa predefinição de gama ampla está em conformidade com o padrão de cinema digital DCI e é adequada para fluxos de trabalho de cinema digital e fotografia.
- Nativo: Essa gama mais ampla usa as primárias nativas do monitor
- **DICOM**: Essa predefinição é utilizada para a avaliação não diagnóstica do PACS Medical Imaging.
- **MOTA:** Para ver mais informações sobre as predefinições, selecione **Informações sobre predefinição de espaços de cores**.

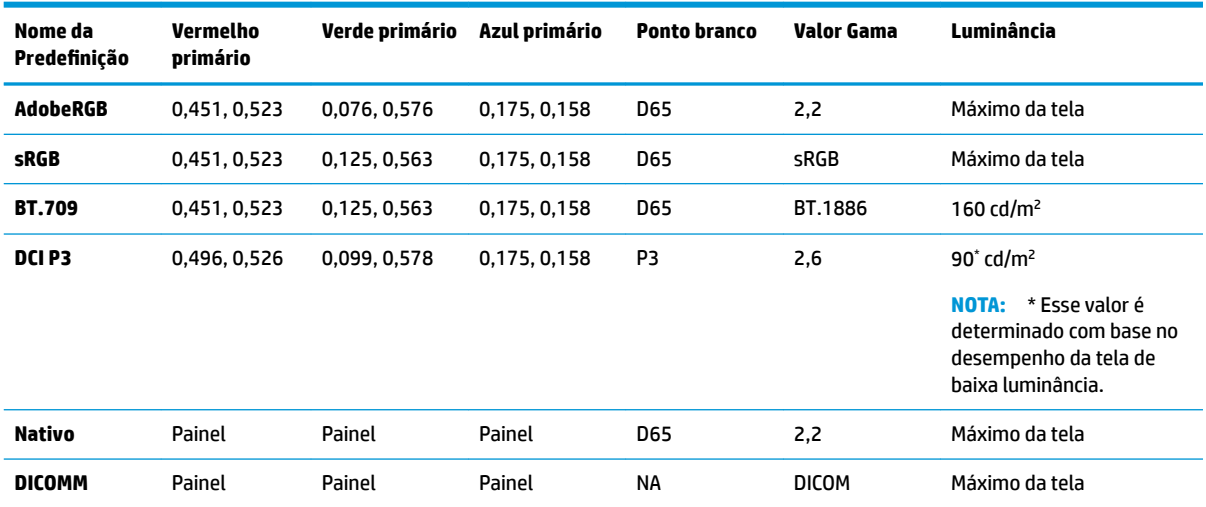

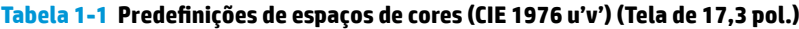

| Nome da<br>Predefinição | <b>Vermelho</b><br>primário | Verde primário | Azul primário | <b>Ponto branco</b> | Valor Gama   | Luminância                     |
|-------------------------|-----------------------------|----------------|---------------|---------------------|--------------|--------------------------------|
| <b>AdobeRGB</b>         | 0.451, 0.523                | 0,076, 0,576   | 0,175, 0,158  | <b>D65</b>          | 2,2          | Máximo da tela                 |
| sRGB                    | 0,451, 0,523                | 0.125, 0.563   | 0,175, 0,158  | <b>D65</b>          | sRGB         | Máximo da tela                 |
| <b>BT.709</b>           | 0,451, 0,523                | 0,125, 0,563   | 0,175, 0,158  | <b>D65</b>          | BT.1886      | 200 cd/ $m2$                   |
| DCI P3                  | 0.496, 0.526                | 0.099, 0.578   | 0,175, 0,158  | P <sub>3</sub>      | 2,6          | $90^{\circ}$ cd/m <sup>2</sup> |
| Nativo                  | Painel                      | Painel         | Painel        | <b>D65</b>          | 2,2          | Máximo da tela                 |
| <b>DICOMM</b>           | Painel                      | Painel         | Painel        | <b>NA</b>           | <b>DICOM</b> | Máximo da tela                 |

<span id="page-5-0"></span>Tabela 1-2 Predefinições de espaços de cores (CIE 1976 u'v') (Tela de 15,6 pol.)

## **Perfil de energia DreamColor**

Siga as instruções descritas aqui para ativar o plano de energia personalizado fornecido pelo HP DreamColor Assistant.

- **1.** Selecione **Ativar perfil de energia DreamColor**.
- **2. O Perfil de energia do Windows** é aberto.

# <span id="page-6-0"></span>**2 Exibir calibração**

O monitor tem a opção de criticidade de cores, portanto, ele pode ser calibrado para atender seus requisitos de produção e recalibrado para manter a precisão das cores.

O monitor é calibrado manualmente com todos os algoritmos de calibração sendo executados a partir do software baseado em host, que é necessário. O sistema também pode incluir um colorímetro XYZ integrado, o que permite a calibração independente. Para os que preferirem usar um instrumento externo, uma ampla variedade de instrumentos de medição de terceiros é compatível.

## **Informações do monitor**

As características dos monitores podem ser referenciadas em informações de predefinição de espaço de cores com base na calibração de fábrica predefinida.

## **Aquecimento do monitor a partir de inicialização a frio**

Os LEDs usados na luz de fundo do monitor exigem um período de estabilização antes de o monitor ser calibrado. A HP recomenda que se dê tempo para os monitores aquecerem, para que a luz de fundo possa se estabilizar.

A HP recomenda que o monitor seja aquecido por um mínimo de 30 minutos antes de iniciar a calibração.

# **Frequência de calibração**

O painel avançado IPS é muito estável, mas os LEDs em todas as luzes de fundo escurecem gradualmente ao longo do tempo.

Como regra geral, espera-se que um painel de LEDs moderno escureça aproximadamente 1% da sua luminância máxima por cada 1.000 horas de uso. Como esse monitor tem LEDs azuis e vermelhos, o escurecimento diferencial desses LEDs pode resultar em uma ligeira alteração de cor. Para muitos usos, no entanto, nenhuma alteração da cor é perceptível até mesmo após 2.000 ou mais horas entre as calibrações.

Como o monitor tem um instrumento de calibração integrado, você pode decidir calibrar mais frequentemente do que calibraria de outra forma. A frequência da calibração para suas instalações deve ser determinada tanto pelo nível de conforto como por todo o resto. O monitor pode ser definido para recalibrar automaticamente em um agendamento definido pelo usuário, tornando essa recalibração fácil de realizar regularmente.

# <span id="page-7-0"></span>**3 Backup e restauração das calibrações do usuário**

## **Restauração das calibrações de fábrica**

Você pode restaurar todas as predefinições para suas calibrações de fábrica.

Para restaurar a calibração de fábrica:

- **▲** Selecione **Restaurar a calibração de fábrica**.
- **W** NOTA: Todos os nomes predefinidos personalizados revertem para seus nomes originais.

## **Restauração da luminância calibrada**

Você pode restaurar os níveis de brilho calibrados de fábrica.

Para restaurar os níveis de brilho:

**▲** Selecione **Restaurar luminância calibrada**.

**X NOTA:** Você pode notar o nível de brilho aumentar ou diminuir após a seleção, dependendo do nível de brilho atualmente calibrado.

# <span id="page-8-0"></span>**4 Métodos de calibração do usuário**

A calibração do usuário é o processo de especificação dos alvos de calibração desejados (primários, ponto branco, gama/EOTF e luminância) e, em seguida, instrução do software de calibração para calibrar para esses alvos.

O método orientado por menu para a calibração do usuário permite recalibrar uma predefinição existente ou especificar uma nova configuração de uma predefinição existente. Você pode acessar essa opção no menu **Iniciar ferramenta de calibração**

## **Calibração do usuário**

A calibração de usuário permite que você defina uma predefinição de cor especificando os alvos de calibração desejados (primários, ponto branco, gama/EOTF e luminância pico) e, em seguida, calibrando a predefinição para o valor desejado. A calibração do usuário pode ser executada abrindo a ferramenta de calibração.

Siga as instruções descritas aqui para recalibrar manualmente o ajuste da gama, do ponto branco e dos valores de luminância.

- **1.** Aqueça o monitor.
- **2.** Conecte um instrumento de calibração e coloque-o na posição correta.
- **3.** Selecione **Iniciar ferramenta de calibração**.
- **4.** Para ajustar manualmente, insira os valores em seus respectivos campos sob a guia **Recalibrar**  predefinições de espaço de cores.

- ou -

Selecione a quia **Ajude-me a decidir** e selecione as opções para gerar as configurações de recalibração recomendadas.

- **W NOTA:** Você pode salvar suas predefinições com novos nomes. Selecione **Renomear predefinição**, renomeie sua predefinição e selecione o tique verde para salvar. Selecione o X vermelho para cancelar.
- **5.** Selecione **Recalibrar agora**.
- **6.** Siga as instruções na tela.
- **NOTA:** Você ouvirá um som de iniciação ao fechar o computador. Durante a recalibração, você ouvirá um som do obturador. O som de iniciação é reproduzido novamente para sinalizar que a calibração está concluída. Se você abrir o computador antes de concluir a recalibração, a predefinição será restaurada para as configurações padrão. A recalibração pode durar até 15 minutos.

## **Ponto branco**

Esse menu fornece os seguintes pontos brancos padrão.

- D65: O ponto branco padrão para a maioria das produções de vídeo, bem como para a maioria dos trabalhos de design e gráficos de computador. Também pode ser usado para a produção de filmes.
- D50: O ponto branco padrão para provas de monitor e produção de impressões. É mais quente do que o ponto branco D65.
- <span id="page-9-0"></span>D55: O ponto branco tradicional para projeção de filmes. É o ponto branco da saída de luz da lâmpada de projeção de um projetor de filmes.
- DCI-P3: O ponto branco padrão para um projetor de cinema digital.

# **Gama/EOTF**

Esse menu fornece as seguintes opções.

- 2,2: Uma gama 2,2 de função de energia, considerada a gama padrão para uso em iluminação do ambiente de nível de luz do dia.
- 2,4: Uma gama 2,4 de função de energia que era anteriormente a gama padrão para ambientes de iluminação suave. Para o trabalho de vídeo, essa função de gama foi substituída pela EOTF (função de transferência eletro-óptica) BT.1886.
- 2,6: Uma gama 2,6 de função de energia que é a gama padrão para ambientes de iluminação de cinema essencialmente sem iluminação do ambiente.
- BT.1886: Uma EOTF que tiver sido definida pela International Telecommunication Union (ITU) como a EOTF padrão para acabamento e produção profissional de vídeo de alta definição.
- sRGB: Uma EOTF com base na gama 2,2 de função de energia, mas projetada para fornecer melhor representação de preto mais baixo, passando de uma função de curva para linear para os valores de escala de cinza mais baixos.
- DICOM: Usado para a avaliação não diagnóstica de imagens médicas do PACS, como raios x ou tomografias digitais.

## **Luminância**

Esse menu oferece valores de luminância, bem como a opção de selecionar qualquer valor de luminância entre 48 e 600 candelas por metro quadrado (cd/m²).

- 600 cd/m<sup>2</sup>: A luminância máxima que pode ser calibrada no monitor.
- 100 cd/m<sup>2</sup>: A luminância padrão, originalmente definida pela SMPTE, para trabalho de acabamento e online de vídeo.
- 120 e 80 cd/m²: Duas opções que fornecem valores agrupados de aproximadamente 100 cd/m², com base na iluminação de ambiente típica em estúdios VFX.
- 48 cd/m<sup>2</sup>: A luminância padrão na parte frontal da tela para apresentação de filmes cinematográficos, equivalente a 17 fl (footlamberts).

Depois de configurar o instrumento de acordo com as especificações, definir a calibração e confirmar os valores selecionados, a calibração é iniciada. A calibração levará aproximadamente 3½ minutos ao usar o instrumento interno. O tempo de calibração pode ser mais prolongado com alguns instrumentos externos. Não desligue o monitor durante o processo de calibração. É dado um nome à predefinição com base nos alvos de calibração selecionados.

**X NOTA:** Se um instrumento externo estiver conectado, você é solicitado a informar se deseja utilizar o instrumento interno ou externo para medições de calibração. Se você escolher externo, um alvo alinhado é fornecido na tela para ajudar no posicionamento do instrumento externo na parte central da tela.

# <span id="page-10-0"></span>**5 Uso de instrumentos de medição externos**

O monitor inclui um colorímetro XYZ de alta precisão e também oferece suporte nativo para diversos tipos de instrumentos de medição, de um colorímetro de baixo custo até colorímetros e espectro-radiômetros de alta qualidade.

Esses instrumentos podem ser usados em vez do instrumento integrado para calibração. Além disso, instrumentos externos podem ser usados para alinhar o instrumento interno.

Muitos dos instrumentos suportados foram escolhidos em consulta com parceiros de estúdio da HP e representam os instrumentos que eles têm padronizados em suas instalações. Alguns desses instrumentos requerem configurações ou calibrações específicas de forma a funcionar corretamente com o monitor.

**ET NOTA:** Com todos esses instrumentos, é muito importante que o instrumento de medição seja posicionado de forma que ele fique perpendicular à tela do monitor.

## **Colorímetros K10 e K10-A da Klein Instruments**

Esses são dispositivos leves, muito precisos e de alta velocidade, que suportam uso ou contato direto do monitor em uma sala escura como uma unidade de distância.

### **Configuração**

A HP recomenda usar as orientações do fabricante ao configurar este dispositivo.

### **Diretrizes de utilização**

Observe as seguintes dicas e diretrizes ao usar o Klein K10-A com o monitor.

Recomenda-se a medição de contato direto usando o Para-sol de lente K-10 SF. Isso permite calibrar o monitor com iluminação ambiente normal (embora iluminação esmaecida ainda seja recomendada para melhores medições de preto).

Se estiver usando a medição de distância, a HP recomenda veementemente que você use um ambiente totalmente escuro para a calibração.

Se necessário, use o ChromaSurf para recalibrar o nível de preto antes da calibração. O K10-A deve manter sua calibração de nível de preto por um longo período, mas se uma recalibração for necessária, é um procedimento muito rápido.

Após a calibração do monitor, se o monitor exibe a escala de cinza inferior como cinza claro com pouca ou nenhuma definição de sombra, então é necessário recalibrar o nível de preto do K10-A e recalibrar o monitor.

## **Espectro-radiômetros Photo Research**

O monitor é compatível com a maioria dos espectro-radiômetros Photo Research.

- PR-655 SpectraScan
- PR-670 SpectraScan
- <span id="page-11-0"></span>PR-680 / PR-680L SpectraDuo
- PR-730 SpectraScan
- PR-740 SpectraScan

O instrumento Photo Research deve ter a interface USB. Isso é opcional em alguns modelos, mas é necessário para conexão ao monitor. Se várias interfaces são suportadas pelo instrumento, o método de comunicação por USB deve ser habilitado e deve estar ativo.

#### **Configuração**

Esses instrumentos contêm um número amplo de opções de configuração, podendo todas ser definidas usando a interface de LCD de tela de toque na parte traseira do instrumento. A tabela a seguir lista a configuração recomendada para cada monitor.

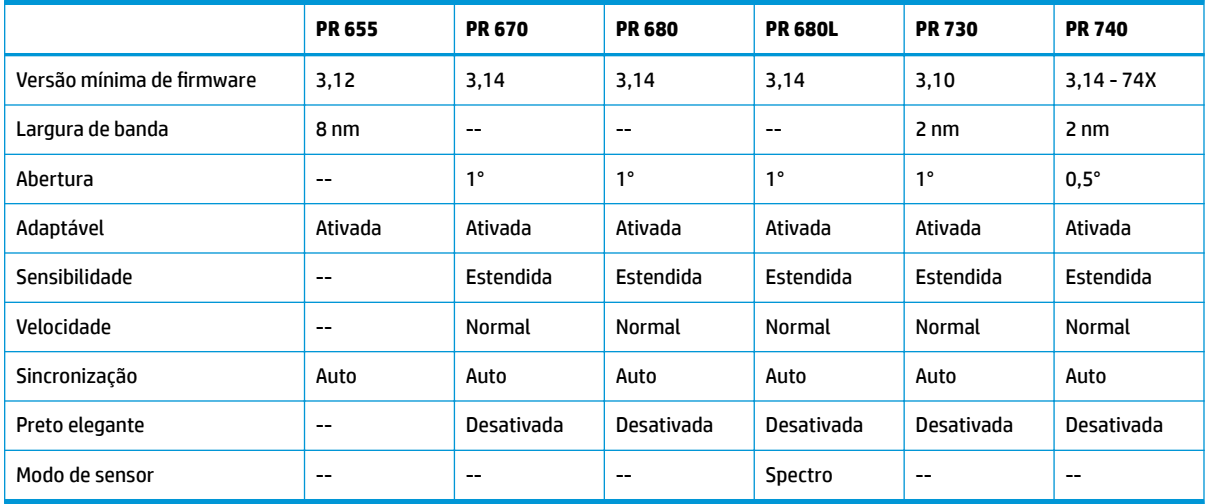

#### Tabela 5-1 Configuração recomendada para cada monitor

#### **Diretrizes de utilização**

Observe as dicas e diretrizes ao usar um espectro-radiômetro Photo Research com o monitor:

**DICA:** Como esse instrumento é usado para medições sem contato, normalmente a uma distância de 1 metro ou mais, faça todas as medições em um ambiente completamente escurecido.

**DICA:** Você pode fazer medições de contato usando uma das opções de teste flexíveis, mas tome cuidado para montar corretamente a sonda perpendicular à superfície do monitor.

**DICA:** Para obter melhores resultados, certifique-se de que está seguindo o agendamento de recalibração de instrumento recomendado.

## **Colorímetro Konica Minolta CA-310**

O Konica Minolta CA-310 é um colorímetro de alta velocidade.

Concebido para medição independente e para ser operado externamente, o instrumento tem duas partes: o corpo principal, contendo o hardware lógico central, e uma sonda de medição leve. Conecte o instrumento ao monitor usando um cabo USB A para USB B.

### <span id="page-12-0"></span>**Configuração**

O instrumento deve ser definido para o modo de medição xyLv. De forma mais crítica, porque esse dispositivo é um colorímetro, você deve calibrar o ponto branco e a matriz antes de fazer qualquer medição do monitor.

Você pode armazenar sua calibração em qualquer canal de memória, mas deve selecionar esse canal antes de conectar o instrumento ao monitor.

#### **Diretrizes de utilização**

Observe as dicas e diretrizes para usar o Konica Minolta CA-310 com o monitor:

- Você deve executar a calibração de nível de preto (zero) sempre que ligar o instrumento. Ao calibrar vários monitores, a Konica Minolta recomenda que você execute a calibração zero a cada hora, especialmente quando você calibra com um alvo de baixa luminância, como 48 cd/m².
- Confirme que o instrumento foi calibrado corretamente e que o canal de memória que você calibrou está ativo.
- A HP recomenda fazer a medição de contato direto usando o para-sol de monitor padrão. Isso permite calibrar o monitor com iluminação ambiente normal (embora iluminação esmaecida ainda seja recomendada para melhores medições de preto).

Se estiver usando medição sem contato, a distância do instrumento não pode ser de mais de 30 mm (1,2 pol.) em relação à superfície do monitor. A HP recomenda veementemente que você use um ambiente totalmente escuro para medição sem contato.

## **Espectrofotômetros X-Rite i1Pro 2**

O X-Rite i1Basic Pro 2, i1Photo Pro 2 e i1Publish Pro 2 são espectrofotômetros de baixo custo. A HP recomenda que você adquira o i1Basic Pro 2, pois o i1Photo Pro 2 e o i1Publish Pro 2 contêm software e equipamentos adicionais que não são necessários para a calibração do monitor.

Como com o colorímetro X-Rite i1Display, o instrumento é fornecido com o software associado em um disco óptico. A HP recomenda que você instale o software, pois ele é necessário para calibrar o instrumento antes do uso com o monitor.

#### **Configuração**

Use o software X-Rite para calibrar o i1Pro 2 antes de usá-lo. Para obter mais informações, consulte o guia do usuário do produto.

#### **Diretrizes de utilização**

Observe as seguintes dicas e diretrizes ao usar o X-Rite i1 Pro 2 com o monitor.

- Monte este instrumento no suporte da tela incluída ao usá-lo com o monitor.
- Ajuste o contrapeso para que o instrumento fique em contato com o painel do monitor.

## **Colorímetro X-Rite i1Display Pro**

O I1DisplayPro da X-Rite é um instrumento de medição de baixo custo que está disponível no varejo. Embora o instrumento inclua um software de perƬl em um disco óptico, você não precisa instalá-lo para calibrar o monitor, já que o instrumento i1Display é conectado diretamente ao monitor.

<span id="page-13-0"></span>**IMPORTANTE:** A HP recomenda veementemente que não se use o software X-Rite incluído com o monitor, pois ele realizará um perfil baseado em host da tela e não uma calibração completa.

### **Configuração**

Nenhuma configuração é necessária para o instrumento i1Display Pro. O monitor carregará automaticamente a matriz de calibração necessária (arquivo EDR) no instrumento quando estiver conectado.

#### **Diretrizes de utilização**

Observe as seguintes dicas e diretrizes ao usar o X-Rite i1Display Pro com o monitor.

- O monitor pode levar até cinco segundos após a conexão de instrumentos para exibir o primeiro menu de calibração. Isso é normal nesse instrumento.
- Use esse instrumento no modo de conexão direta com o contrapeso ajustado para manter a posição do instrumento durante a calibração.
- A HP recomenda que calibração seja realizada em um ambiente de iluminação suave.
- Gire o filtro de luz ambiente para fora da lente do instrumento antes da realização das medições. Não remover o filtro causará erros de medição.
- O i1Display Pro tem uma tolerância de erro para a calibração de fábrica de cada instrumento. Diferenças visíveis de calibração podem ocorrer se for usada uma sonda diferente para cada monitor. A HP recomenda que você use um único kit i1Display Pro para calibrar todos os monitores em uma instalação ou fluxo de trabalho.

## **Espectro-radiômetro Colorimetry Research CR-250**

O Colorimetry Research CR-250 é um espectro-radiômetro de baixo custo que pode ser usado como um instrumento de contato com o para-sol de borracha opcional ou como um dispositivo de medição de distância usando um sistema de visualização opcional.

### **Configuração**

Nenhuma configuração é necessária para o instrumento CR-250.

### **Diretrizes de utilização**

Observe as dicas e diretrizes ao usar o Colorimetry Research CR-250 com o monitor.

- Se utilizado como um instrumento de contato, a HP recomenda a calibração em um ambiente de iluminação suave.
- Se utilizado como um instrumento sem contato, a HP recomenda veementemente a calibração em um ambiente escuro.

## **Colorímetro Portrait Displays C6 HDR2000**

O Portrait Displays C6 é um dispositivo de medição de luz avançado que você pode usar como um instrumento de contato preciso e portátil disponível no varejo.

**IMPORTANTE:** Não é necessário instalar software adicional para calibrar o monitor, uma vez que o instrumento C6 é conectado diretamente ao monitor.

### <span id="page-14-0"></span>Configuração

Nenhuma configuração é necessária para o instrumento Portrait Displays C6 HDR2000.

### **Diretrizes de utilização**

Observe as dicas e diretrizes ao usar o Portrait Displays C6 HDR2000 com o monitor.

Use o instrumento em contato direto com o monitor, usando o contrapeso ajustado para manter a posição do instrumento durante a calibração. A HP recomenda a calibração em um ambiente de iluminação fraca.